# Nomadic CommunicationsLabs

Alessandro Villaniavillani@science.unitn.it

#### **Other Tools for the performances evaluation of a network**

### Tools overview

- During our test we used IPERF: a very simple tools for the performance evaluation
- **D** We had some problems with the data reported by IPERF and from time to time the tools stop to work

### Tools overview

- **O** There are many other tools for the throughput measurement:
	- D-ITG
	- **-** Netperf
	- Rude&crude
- **D** We will use D-ITG and netperf

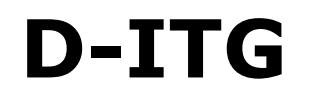

- D-ITG (Distributed Internet Traffic Generator) is downloadable from:
	- http://www.grid.unina.it/software/ITG/
- **D** We will use the last stable version V:2.6.1d
- **n** The manual is available at the address:
	- http://www.grid.unina.it/software/ITG/codice/ D-ITG2.6.1d-manual.pdf

- **D-ITG** is composed by a number of different tools. The most important three are:
	- **External External Exercise Proper**
	- **ITGRecv: the receiver**
	- **E** ITGDec: the log decoder

**O** To run D-ITG, we have to start the tool on the server side in receiving mode:

user@server:~> ITGRecv

 $\Box$  The default port is 8999

Optionally you can specify the protocol (UDP or TCP). The default is UDP

ITGSend is the tool to use to generate the<br>flows of traffic flows of traffic

**o** It has a lot of options:

- **Ne can generate the packets with different** payload
- **Ne can generate the packets with different** inter-departure time
- We can generate packets using different protocols (TCP, UDP, DNS, Telnet, VoIP, …)

## **A basic example is the following:**

 user@server:~> ITGSend -a 192.168.10.30 -C 200 -c 1400 -t 30000 -x remote.log -l local.log

#### **•** In this example:

- n Connect with the server 192.168.10.30 (-a flag)
- **n** The packets are generate at a constant rate of 200 Packets per Second (-C)
- n The Packet have 1400 byte constant payload (-c)
- □ Generate 30 Seconds of traffic (-t)
- **n** Save the log locally in the file local.log (-I) and on the server in the file remote log (-x) remote server in the file remote.log (-x)

- ITGDec is the utility to decode and<br>analyze the log analyze the log
- **n** N.B.: to obtain coherent results, the clock of the sender and of the receiver must be synchronized (NTP is the simpler solution)

 $\setminus$  \_\_\_\_\_\_\_\_\_\_\_\_\_\_\_\_\_\_\_\_\_\_

## In our simple case we have:

- user@server:~> ITGDec remote.log

## The result is something like:

Flow number: 1 From 192.168.10.110:32769 To 192.168.10.30:8999----------------------------------------------------------Total time  $=$  19.998916 s Total packets = 3830 Minimum delay = 0.027108 s Maximum delay = 0.088890 s Average delay = 0.030711 s Average jitter = 0.001759 s Delay standard deviation = 0.007118 sBytes received = 5362000 Average bitrate  $= 2144.916254$  Kbit/s Average packet rate = 191.510380 pkt/sPackets dropped  $=$  110 (2.79 %) ----------------------------------------------------------

- **O** Netperf is a benchmark tool, useful to<br>measure the network nerformance measure the network performance
- **n** The software is available at the address:
	- <u>ftp://ftp.netperf.org/netperf/</u>
- The main site for netperf is:<br>http://www.netperf.org/petpe
	- <u>http://www.netperf.org/netperf/</u>
- **O** There is also a complete manual of the tools: tools:
	- http://www.netperf.org/netperf/training/Netpe rf.html

To run netperf, we have to start the netserv tool on the server side :

user@server:~> netserv

### $\blacksquare$  The default port is 12865 **D** You don't have to specify the protocol

**n** netperf is the tool to use to measure the nethern performance of the network performance of the network

It has a many different options:

- **We can measure the performance of the** network evaluating different type of traffic
- **The two most interesting type of traffics for** our intent are
	- TCP stream (the default)
	- n UDP stream

## **D** A basic example is the following:

- user@server:~> netperf -l 20 -H 192.168.10.30 -t UDP STREAM -fb
- **•** In this example:
	- n The test will last for 20 Seconds (-l)
	- Connect with the server 192.168.10.30 (-H)
	- n The type of traffic to evaluate is UDP (-t)
	- n The output format is in KByte/sec (-f)

#### In our simple example the result we obtain is something like:

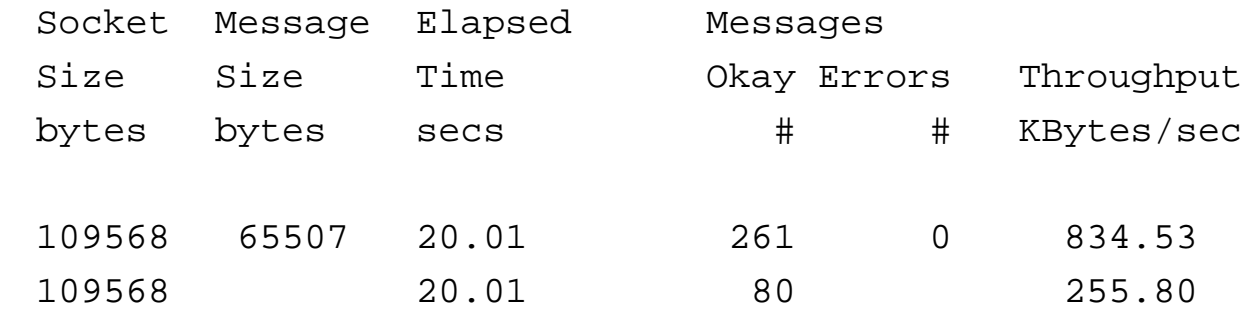

**O** The interesting line is the last, where we have the performance from the point of view of the receiver with a measured throughput of 255.80 KB/sec

#### The Report

### Performance: possible task 1

- **O** Fix the speed of the NIC card and of the AP and run a set of test using D-ITG
- **Please note: JUST a single speed is** required (i.e. as example: play with 11Mbs rate only)
- **O** Complete all the analysis you already did for the first report (practical throughput only!)

### Performance: possible task 2

- **O** Fix the speed of the NIC card and of the AP and run a set of test using netperf
- **Please note: JUST a single speed is** required (i.e. as example: play with 11Mbs rate only)
- **O** Complete all the analysis you already did for the first report (practical throughput only!)